**انشاء خريطة السياحة التفاعلية لواحة سيوة باستخدام انشاء خريطة السياحة التفاعلية لواحة سيوة باستخدام Online ArcGIS (1) إعداد الباحث / أحمد محمود محمد عبدالواحد** 

**ملخص الدراسة** 

تهدف هذه الدراسة إلى التعرف على مفهوم الخريطة التفاعلية، وعالقتها بنظم المعلومات الجغرافية، باإلضافة إلى تحديد أهم مميزات الخريطة التفاعلية ومنها انخفاض تكلفة اإلنشاء سهولة وصول المستخدمين، وسرعة التعديل واإلضافة للبيانات، وفي المقابل أهم عيوبها ومنها عدم إمكانية استخدام الخريطة في حالة وجود أي عطل في السيرفر، أو مشكلة في االتصال عبر اإلنترنت، ويلي ذلك مراحل إنشاء خريطة باستخدام ArcGIS Online، وأخيرا عرض لأهم المعالم السياحية بمدينة سيوة بمحافظة مطروح. **الكلمات المفتاحية** :

> الخريطة التفاعلية - مدينة سيوة - Online ArcGIS. **مقدمة**

مصطلح الخرائط التفاعلية ، هي الخريطة التي تساعد المستخدم في استكشاف بياناته وتحليلها وفهمها والعثور على المعنى الحقيقي فيها واألنماط الجديدة بسرعة كبيرة دون استهلاك وقت ومجهود وذلك من خلال نقرة واحدة ويطلق عليها أحيانا الخرائط الذكية نظرا لسرعة تنفيذها وسهولة تصميمها عالوة على أنها تقدم للمستخدم أنماط مختلفة وخرائط متعددة بما يتناسب مع اختياراته (أحمد عبد القوي، ٢٠١٩، ص٤٦٠٢)، ولقد أدى النمو الهائل لشبكة الويب العالمية إلى تطوير ما يسمى نظم المعلومات الجغرافية على الويب (Web GIS)، والتي أتاحت استخدام الخرائط بدءًا من عرض الخرائط الثابتة إلى التفاعلية التي توفر إمكانية التفاعل من قبل المستخدم )198p 2004, ,Kim & Anselin )، وتعتبر شكل من أشكال الوسائط المكانية على الإنترنت وبمكن أن يكون الأفضل لأنه يوفر

<sup>1</sup> - مدرس مساعد بقسم الجغرافية بكلية اآلداب – جامعة المنوفية، التخصص الدقيق: نظم المعلومات الجغرافية وإنتاج األطالس والخرائط - رقم التليفون : 01225314513 – البريد اإللكتروني :  [ahmedabdelwahed73@art.menofia.edu.eg](mailto:ahmedabdelwahed73@art.menofia.edu.eg)

**الباحث / أحمد محمود محمد عبدالواحد**  معلومات مكانية ومعرفة مع إمكانية وصول أفضل من نظم المعلومات الجغرافية التقليدية . (Kim, Pow, 2019, p183)

**أهداف الدراسة:** 

- .1 عرض مفهوم الخريطة التفاعلية
- .2 توضيح مميزات وعيوب الخريطة التفاعلية.
- .3 مراحل إنشاء خريطة باستخدام Online ArcGIS
	- .4 عرض ألهم المعالم السياحية بمدينة سيوة .

**أهمية الدراسة:** 

- .1 حداثة موضوع الخريطة التفاعلية في العالم العربي.
- ٢. أهمية مدينة سيوة السياحية نظراً لتمتعها بالعديد من المظاهر الطبيعية والجذابة باإلضافة إلى المناطق األثرية.
- .3 أهمية برنامج Online ArcGIS وامتالكه للعديد من األدوات الهامة التي تساعد منتجي الخرائط التفاعلية.

**مناهج الدراسة :**

- **المنهج الوصفي :** لعرض مفاهيم الخريطة التفاعلية وخصائصها ومميزاتها وعيوبها.
- **المنهج التحليلي:** يستخدم لتحليل الخصائص العامة للخرائط ومكوناتها وأدوات العرض البياني لها بما فيها تحليل التمثيل البياني والترتيب واالدوات الفنية، وتم استخدامه لتحليل الخريطة التفاعلية المنتجة.

**عناصر الدراسة** 

- .1 ماهية الخريطة التفاعلية
- .2 مميزات وعيوب الخريطة التفاعلية
	- .3 نماذج من الخرائط التفاعلية
- .4 مراحل إنتاج الخريطة التفاعلية باستخدام Online ArcGIS

**أوالً ماهية الخريطة التفاعلية :**

نعرض اوالً تعريف العملية التفاعلية

**العملية التفاعلية** 

عملية اتصال وتفاعل متبادل بين اإلنسان والخريطة بواسطة الحاسب اآللي سواء كان هذا اإلنسان مستخدما للخريطة أو صانعا لها، من خالل هذا التفاعل يقوم اإلنسان بالتخاطب مع الحاسب اآللي الذي بدوره يقوم باالستجابة والرد وتبدأ عملية التفاعل. هذا التفاعل مع الخرائط التفاعلية يتم بأشكال مختلفة ترتبط بنوعية المستخدم، خلفيته، نوعية البرنامج، المعلومات الموجودة في قاعدة البيانات وطريقة تنظيمها، نوعية االستخدام وهكذا، وبالتالي فليس هناك تعريف موجز وشامل، باإلضافة إلى أن التفاعل يمكن فهمه بسهولة كفعل أو تأثير متبادل بين شخصين كالحديث أو الحركة، ولكن التفاعل مع الخرائط يتطلب تفسيرا أكثر (العمري، منصوري، ٢٠٠١، ص ٢١٦)، أنظر شكل رقم (١).

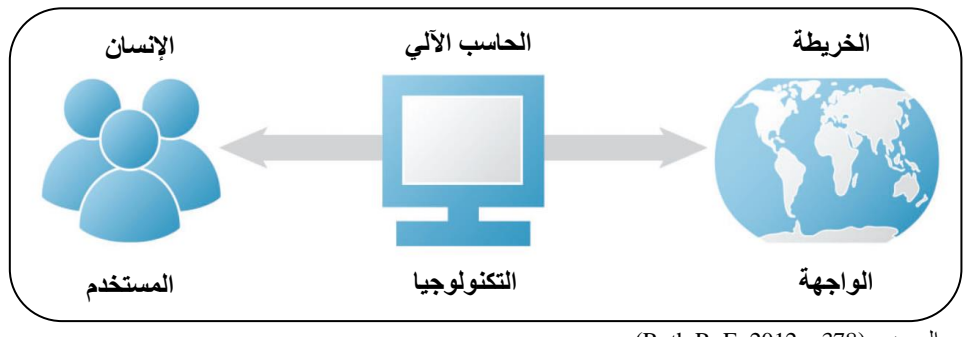

 $(Roth R, E, 2012, p378)$  :المصدر شكل (١) مكونات عملية التفاعل: يُعرّف تفاعل على أنه الحوار بين الإنسان (يسار) وخريطة (يمين) بوساطة جهاز حاسوبي (وسط)

**الخريطة التفاعلية** 

هي خرائط أكثر مرونة في استخدامها من الخرائط الورقية الساكنة، نظراً لأنها تتيح للمستخدم أن يستكشف ويتصفح البيانات، ويتصور ويحلل األنماط المرئية على شاشة الحاسب اآللي، إضافة إلى ذلك فإن الخريطة التفاعلية يمكن أن يكون لها بعد زماني ومكاني، مما يؤهلها للتمثيل المتزامن للبعدين الزماني والمكاني للظاهرة المدروسة، بعكس الخرائط الساكنة التي تنقصها هذه الميزة (أشرف حمودة، ٢٠١٥، ص٤٠٠)، وتعرف بأنها

5 **مجلة بحوث كلية اآلداب** 

**الباحث / أحمد محمود محمد عبدالواحد** 

عبارة عن أداه لضبط رسم وتصميم الخرائط تلقائيا بسرعة وسهولة وتتميز بغناها بالمعلومات وأشكالها وألوانها المتنوعة وفقا لرغبة المستخدم واختياراته، وكذلك تعمل على تحليل البيانات، أضف إلى ذلك أنها سهلة االستخدام للمتخصصين في نظم المعلومات الجغرافية وغير المتخصصين، فليس شرطاً أن يكون المتعامل مع هذا النوع من الخرائط لديه خبرة في علم الخرائط أو نظم المعلومات الجغرافية نظراً لسهولة استخدامها والتعامل معها (أحمد عبد القوي، ،2019 ص2046(، وكلها مصطلحات تفيد بالتفاعل ما بين المستخدم من جهة والخريطة من الجهة الأخرى، بالإضافة إلى توفر قاعدة بيانات جغرافية مكانية متاحة للمستخدم.

**ثانيا: مميزات وعيوب الخرائط التفاعلية ً**

مع التطور السريع لخرائط الويب وتكنولوجيا أنظمة المعلومات الجغرافية عبر اإلنترنت )GIS)، يأتي التحدي المتمثل في ضمان استخدام خرائط الويب. مع استمرار استخدام خرائط وخدمات الويب عبر اإلنترنت، تستمر قاعدة المستخدمين المتزايدة في التوسع، كيف نتأكد من أن هذه الخرائط تظل مفيدة وقابلة لالستخدام؟ )31p 2015, ,Veenendaal )

> وفيما يلي عرض ألهم المميزات والعيوب لألطالس التفاعلية على الويب أولاً المميزات:

- قلة تكلفة إنشاء األطالس التفاعلية على الويب خاصة مع وجود الكثير من البرمجيات مفتوحة المصدر وبمكن الحصول عليها مجاناً، ويلاحظ أن التكلفة تتحد في شراء الدومين والهوست الخاصة برفع الموقع على الويب وفي بعض األحيان لو أن المساحة الخاصة بالأطلس صغيرة ممن الممكن الحصول على دومين مجاني وهذا ما قام به الطالب.
- سرعة وصول المستخدمين لألطالس حيث بمجرد الحصول على الرابط الخاص بالموقع يمكن تصفح الأطلس على العكس من الأطالس الورقية لابد من الحصول على نسخة مطبوعة من األطلس.

- من المميزات الهامة في األطالس التفاعلية على الويب السهولة في تعديل البيانات وسرعة ظهور هذه التعديالت للمستخدمين حيث إنه بمجرد إجراء التعديل على البيانات داخل الأطلس تظهر مباشرتاً خلال دقائق على الرابط الأصلي الخاص باألطلس دون الحاجة للحصول على نسخة جديدة بالتعديالت كما كان الحال مع األطالس الورقية.
- إمكانية التعامل مع البيانات بسهولة وفي كثير من األطالس يتوفر فيديو يشرح طريقة التصفح لمساعدة المستخدم للحصول على أكبر قدر من االستفادة.
- كون األطلس تفاعلي يساعد المستخدم في التحكم في الطبقات التي تظهر على الخريطة ويساعد ذلك المستخدم من إنشاء خرائط خاصة بها وحفظها لالستخدامات الخاصة به.
- إمكانية تصفح األطلس في أي وقت وأي مكان من خالل الحاسوب أو أجهزة محمولة ألن الكثير من األطالس تتوفر األن بشكل متجاوب أي تظهر بأبعاد مختلفة حسب الجاهز المستخدم.

**ً العيوب: ثانيا**

- البد من توفر مصدر نت لتصفح األطلس وفي حالة أنقطاعه ال يمكن تصفح الأطلس
- في حالة حدوث أي عطل بالسيرفر الي سبب يؤدي ذلك إلى عدم توفر البيانات داخل األطلس ومن الممكن أال يفتح األطلس للمستخدمين.
- يمكن أن تؤدي سرعات االتصال عبر اإلنترنت إلى جعل االستخدام المكثف للرسومات ا للغاية بالنسبة للمستخدمين ) ً )Alesheikh & Helali, 2002, p1 بطيئ

**الباحث / أحمد محمود محمد عبدالواحد ثالثا: نماذج من األطلس التفاعلية ً**

وفيما يلي عرض لنماذج من األطالس التفاعلية وتم اختيار مجموعة من الخرائط التفاعلية بمستويات تفاعل مختلفة.

| الخريطة التفاعلية                            | رابط الخريطة على الويب           |
|----------------------------------------------|----------------------------------|
| خربطة بربطانيا العظمى وأيرلندا التفاعلية     | https://wikishire.co.uk/map/     |
| خربطة الإصابة بفيروس كورونا التفاعلية        | https://hgis.uw.edu/virus/       |
| خربطة مشروعات مصر التفاعلية                  | https://www.egy-map.com/projects |
| المجوان المتعاط المديد والمستحدث والمستعددات |                                  |

جدول )1( روابط نماذج من الخرائط التفاعلية

**أ/ خريطة بريطانيا العظمى وأيرلندا التفاعلية** 

تهدف الخريطة الى اظهار الخريطة اإلدارية لبريطانيا العظمى وايرلندا وظهر التفاعل للمستخدمين مع الخريطة بشكل أوضح، حيث يستطيع المستخدم التكبير والتصغير والذي ينتج عنه ظهور بعض الطبقات واخفائها حسب درجه التكبير والتجول داخل الخريطة لبريطانيا وإيرلندا فقط حيث لا يسمح للمستخدم للاطلاع على باقي خريطة العالم، بالإضافة الى امكانيه المستخدم من اضافه بعض الطبقات، عالوة على التحكم في ألوان الخريطة اإلدارية.

 يظهر التطبيق على شكل خريطة بريطانيا العظمى وأيرلندا تظهر مليء الشاشة، باإلضافة إلى عدد من أدوات التحكم ومنها الزر الخاص بالتكبير والتصغير، باإلضافة إلى شريط البحث عن المناطق داخل بريطانيا وإيرلندا فقط، ويظهر أيضا أداه التحكم في األلوان، والقائمة الخاصة بإضافة الطبقات، وهذه الطبقات هي المدن الرئيسية والفرعية، وخريطة العصور الرومانية، وطبقات التضاريس والمياه والغابات .

 **انشاء خريطة السياحة التفاعلية لواحة سيوة باستخدام** 

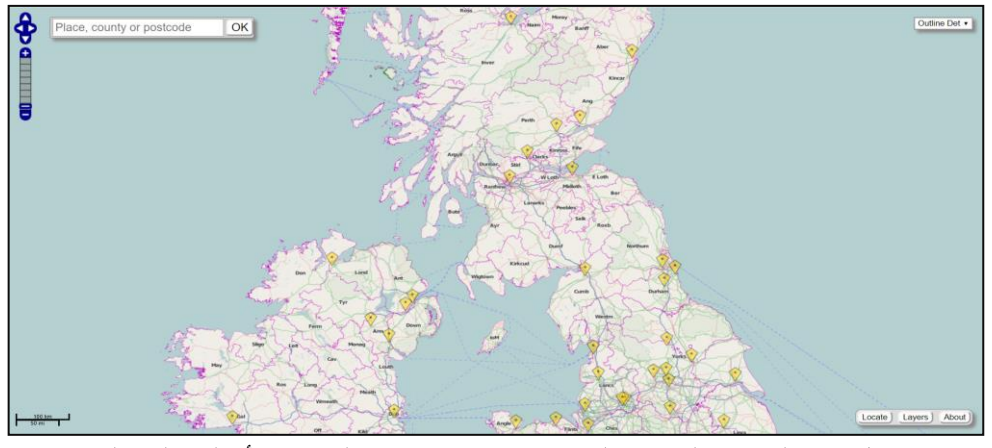

شكل )2( الواجهة الرئيسية لموقع خريطة بريطانيا العظمى وأيرلندا التفاعلية

**ب/ خريطة اإلصابة بفيروس كورونا التفاعلية** 

تهدف الخريطة الى تمثيل بيانات الخاصة بفيروس كرونا على مستوى العالم، وتعتبر هذه الخريطة خير دال على أهمية الخرائط التفاعلية على الويب حيث أن هذه الخريطة تم تحديث البيانات على يومياً منذ بدء انتشار الفيروس، وويظهر إمكانية تفاعل المستخدم مع الخريطة بشكل واضح، حيث إمكانية تغير الخريطة الخلفية من خريطة الشوارع والطرق وخريطة العالم الصماء ومرئية فضائية، باإلضافة إلى التكبير والتصغير، وإمكانية التحكم في ظهور واختفاء الطبقات على الخريطة.

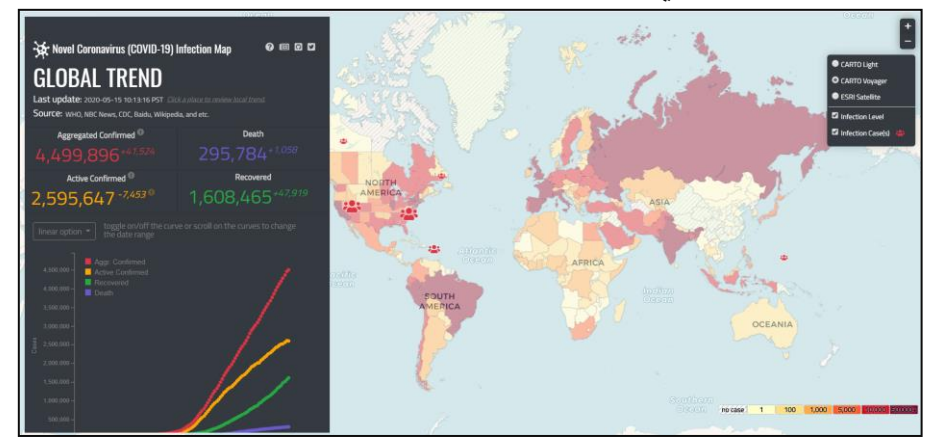

شكل )3( الواجهة الر ئيسية لموقع خريطة اإلصابة بفيروس كورونا التفاعلية

**الباحث / أحمد محمود محمد عبدالواحد** 

تتميز الخريطة باستخدام االشكال البيانية لتوضح تطور انتشار الفيروس لكل دول، حيث بمجرد اختيار أي من دول العالم يظهر الشكال البياني الذي يوضح تطور عدد اإلصابات، وعدد المتعافين والوفيات، وتتميز الخريطة كونها متجاوبة، وحين فتحها على الهاتف يختفي الشكل البياني، ويظهر فقط أحدث البيانات للدولة المختارة، **جـ/ خريطة مشروعات مصر التفاعلية** 

وتهدف الخريطة إلى توزيع مناطق المشروعات التنموية بجمهورية مصر العربية، وتظهر على الخريطة طبقة واحدة وهي طبقة نقطية توضح أماكن المشروعات التنموية، وتستخدم هذه الخريطة واحدة من أهم مميزات الخرائط التفاعلية وهي التجميع، ويقصد ب ها تجميع الظاهرات النقطية إلى مجموعات ويظهر لكل مجموعة رمز واحد، ويتم إظهار عدد النقاط داخل هذا الرمز، وبمجرد الضغط على أي من المجموعات تبدأ الخريطة بتكبير الجزء الخاص بهذه الظاهرات ويتم إظهار النقاط منفصلة أو إلى مجموعات أصغر، وعند الضغط عليها يحدث المثل إلى إظهار النقط األصلية.

على الجزء األيمن من الخريطة تظهر جميع المشروعات التنموية ويمكن للمستخدم من تحديد أحد المشروع المطلوب تحديده على الخريطة، باإلضافة إلى إمكانية استخدام فلتر لهذه المشروعات، حيث المحافظة أو المدينة، أو تصنيف المشروعات وأخيرا حسب الحال ة مشروعات تم تنفيذها أو جارية التنفيذ، وبعد االختيار تظهر المشروعات حسب التنصيف فقط على الخريطة.

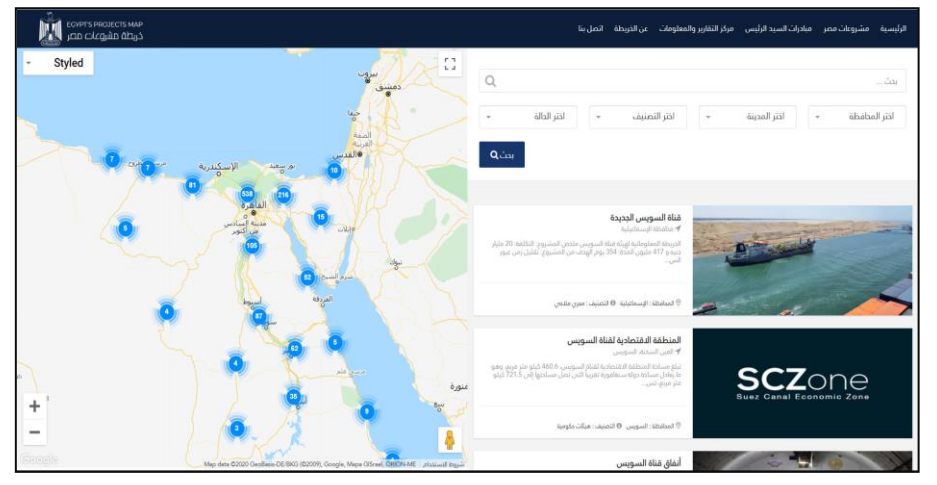

شكل (٤) الواجهة الرئيسية لموقع خريطة مشروعات مصر التفاعلية

**اربعا: مراحل إنشاء خريطة باستخدام Online ArcGIS ً أ / مرحلة تجميع البيانات:** 

من خالل زيارة ميدانية قام بها الباحث لواحة سيوة لتحديد أماكن المعالم السياحية، قام الباحث بتحديد موضوع تسعة عشر موقع سياحي بواحة سيوة، ولقد تم رصد إحداثيات المنطقة السياحية باإلضافة إلى تصوير فيديو قصير لكل منطقة إلضافته إلى الخريطة السياحية، وفيما يلي عرض للمعالم السياحية بواحة سيوة <sup>(٢)</sup>:

- -1 معبد آمون: يرجع لألسرة الثالثين وقام ببنائه نختانبو الثاني ولم يتبق منه إال القليل .
- ٢– <u>معبد الوحي</u>: ويعرف أيضا بمعبد التتبؤات، يرجع للأسرة السادسة والعشرين وترجع أهميته إلى أن الاسكندر الأكبر تلقى نبوءة الإله آمون عند زيارة له.
	- -3 المعبد الدوري: يقع في بالد الروم وقد تهدم أغلبه في زل ازل القرن .19
- ٤– مدينة شالي (سيوة القديمة): هي أطلال المدينة القديمة التي بنيت لحماية المصريين من القبائل المجاورة. تقع بميدان سيوة.
- -5 مسجد تطندي : أقدم المساجد بمدينة سيوة القديمة، وال تزال تقام الصالة به، وتم بناء المسجد باستخدام مادة الكرشيف وجزوع النخل واحجار الواحة.
- ٦– البيت السيوي: البيت السيوي التقليدي مبنى من الطمي الذي يحتوي على الملح وله جذوع نخيل بارزة في الجدران.
- -7 جبل الموتى: جبل الموتى هو جبانة رئيسية لسيوة في القديم وفيه تدور المقابر مع مستوى دوران الجبل حيث تتكون من ٣ مستويات.
- -8 مقابر بالد الروم: مقابر يرجع نمطها إلى العصور الرومانية واليونانية، وقد أعيد استخدام المقابر وسكنها من قبل الرهبان المسيحين المسافرين أو الهاربين من بطش الرومان.

2 - مصدر جميع المعلومات عن المعالم السياحية هي: دليل محافظة مطروح السياحي، اإلدارة العامة للسياحة والمصايف، ٢٠١٩.

**الباحث / أحمد محمود محمد عبدالواحد** 

- -9 منطقة الزيتون األثرية: تقع معظمها داخل مباني سيوية وتسمى بعزبة الشيخ السنوسة نسبة إلى مالكها، وتحتوي المواقع على مقابر مبنية من الصخر وذلك لبعدها عن الجبل عكس التي توجد غرب الواحة المنحوتة في الجبال.
- -10 جبل الدكرور: الرمال المحيطة بجبل الدكرور لها خصائص عالجية اكتشفها سكان سيوة منذ القدم، ويستخدمونها في العالج بدفنها فيه من 10 دقائق إلى 15 دقيقة في اليوم، وبعد االستحمام بالرمل يبقى المريض في خيمة محكمة اإلغالق لمدة 30 دقيقة حتى ال يتعرض للهواء.
- 11– البحيرات المالحة: استخدامها في العلاج لكثير من الأمراض الجلدية زي الصدفية وغيرها حسب كالم أهل الواحة واللي ينصحوا بارتداء مالبس قطنية أثناء النزول للبحيرات وعدم االستحمام مباشرة بعد الخروج وترك الملح على الجسم لفترة .
- -12 عين بريزي: وهي أحد العيون الكبريتية، والتي تستخدم لعالج آالم االرجل والظهر والعظام.
- -13 عين كليوباترا: عرفت باسم عين الحمام حيث كانت تستحم بها العروس في الماضي، وسميت أيضا بعين كليوباترا، ويرجع ذلك بسبب العثور على لوحة ذكر بها أسمها ومنذ ذلك الحين أطلق عليها عين كليوباترا .
- -14 عين قريشت: تعتبر أحد أقدم العيون في سيوة، ترجع إلى العصور القديمة الفرعونية واليونانية والرومانية، وتستغل مياه العين في ز ارعة أشجار النخيل والزيتون واللتان يتحمالن الملوحة .
- -15 جزيرة فطناس: الطبيعة الخالبة لجزيرة الفطناس، تجذب كثير من السائحين لالستحمام بالعين خاصة وقت غروب الشمس وتعتبر من أفضل األماكن التي يمكن االستمتاع من خاللها لمنظر الغروب المميز .
- -16 عين فطناس: عين للمياه تعد من أجمل العيون الموجودة بالواحة والتي تقع وسط الجزيرة تحيط بها الكثير من أشجار النخيل وببلغ عمقها حوالي ٧م.
- -17 منطقة السوق: منطقة السوق تعتبر ميدان المدينة الرئيسي، ويتمتع السوق بالكثير من المحال التجارية، والتي يعرض بها منتجات سيوة من التمور وزيت الزيتون.

- -18 مقابر جبل الجاري: فقد أستغل جبل الجاري في العصور اليونانية والرومانية كمقابر، حيث بلغ عدد المقابر المنحوتة في الجبل حوالي 184 مقبرة وتقع ناحية الجنوب من الجبل .
- -19 مكتب االستعالمات السياحية: مكتب االستعالمات السياحية يقع في مدخل المدينة ويقدم الكثير من المعلومات السياحية عن المدينة باإلضافة الي الكتيبات والبورشورات .

**ب / مرحلة تجهيز البيانات:** 

وذلك من خالل عمل معالجة للفيديوهات المصورة، حيث تم إضافة مقدمة لكل فيديو باسم خريطة سيوة السياحية، باللغتين العربية والإنجليزية، بالإضافة إلى اسم المعلم داخل الفيديو ، ويلي ذلك إنشاء قناة على موقع اليوتيوب )com.youtube )إلضافة لرفع جميع الفيديوهات على هذه القناة. بالإضافة إلى تجهيز صورة لكل موقع ورفعها على موقع خاص برفع الصور )com.imgur)، وذلك الستخدام كل منهم عند إنشاء الخريطة التفاعلية على موقع .ArcGIS Online

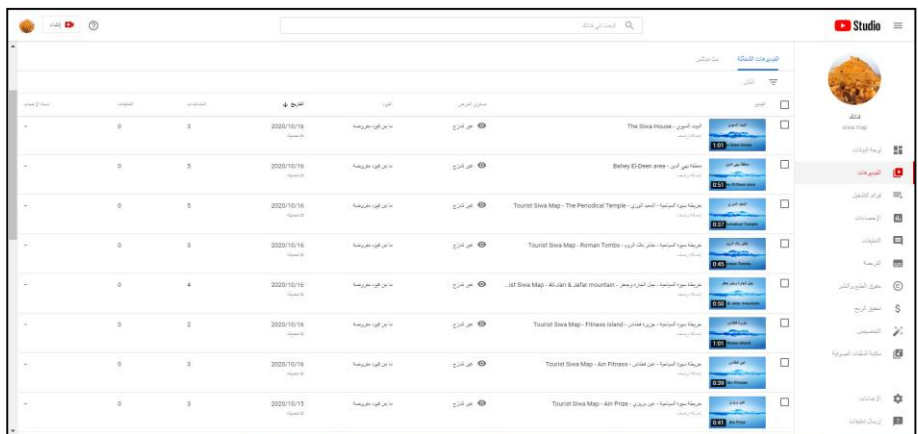

شكل (0) رفع جميع الفيديوهات المستخدمة على موقع (youtube.com)

**الباحث / أحمد محمود محمد عبدالواحد** 

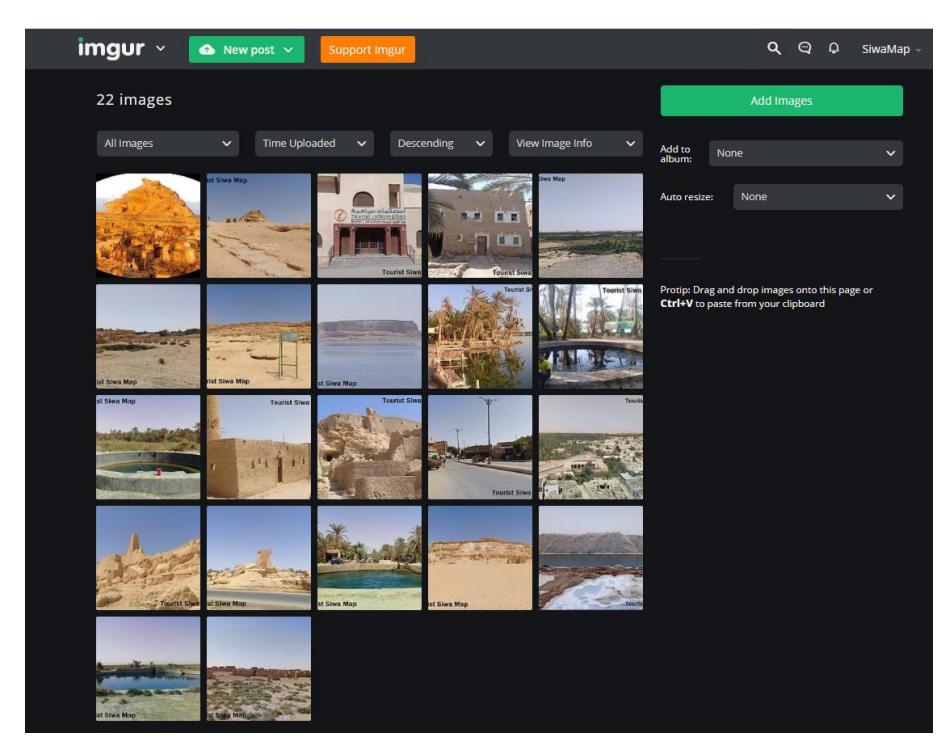

شكل (٦) رفع جميع الصور المستخدمة على موقع (imgur.com)

# **ج/ إنشاء الخريطة التفاعلية**

باستخدام المتصفح وكتابة في شريط البحث Online ArcGIS يظهر أول النتائج وهو عبارة عن برنامج يتم استخدامه عن طريق متصفح ويب، في البداية يتم تسجيل مستخدم جديد ببريد اليكتروني وكلمة سر، ثم تبدأ استخدام البرنامج، من الواجهة الرئيسية للبرنامج نختار )Map )ومن داخل هذه الصفحة يتم اختيار Share يظهر مربع حواري خاص بإنشاء خريطة تفاعلية على الويب (Create a New Web App) ويظهر أمام المستخدم العديد من القوالب واألشكال التي يمكن االختيار من بينها، ولقد تم اختيار في هذه الدراسة (Story Map Tour)

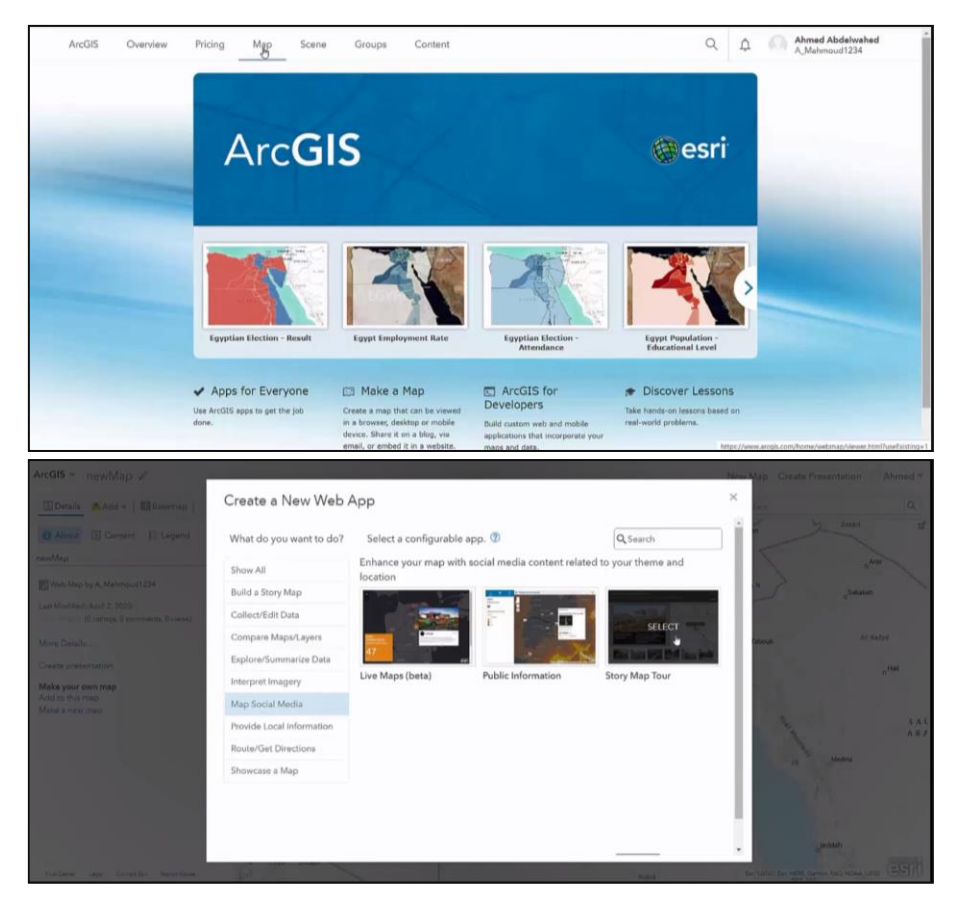

شكل (٧) فتح البرامج واختيار القالب من أجل إنشاء خريطة تفاعلية على الويب

تأتي مرحلة إضافة النقاط على الخريطة ويتم ذلك من خلال إضافة النقطة وإضافة كافة البيانات لكل منها، وهي رابط الفيديو ورابط الصور، واسم المنطقة السياحية ونبذة عنها، وأخيراً موقع المعلم السياحي عن طريق إضافة إحداثياته.

**الباحث / أحمد محمود محمد عبدالواحد** 

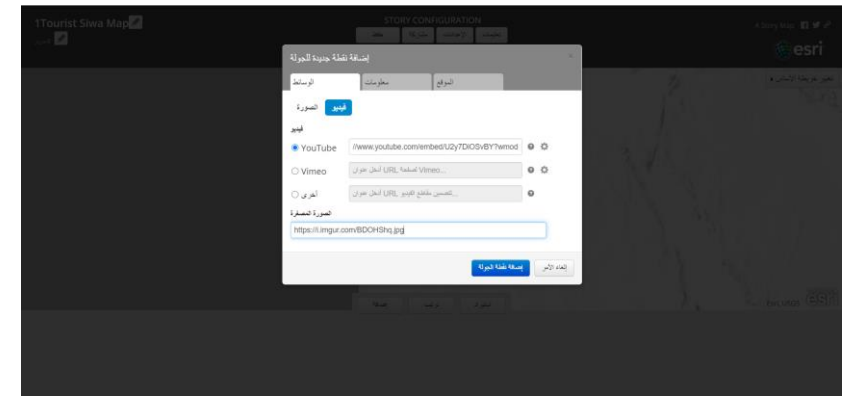

شكل (٨) إضافة رابط الفيديو والصورة عند إضافة نقطة للخريطة

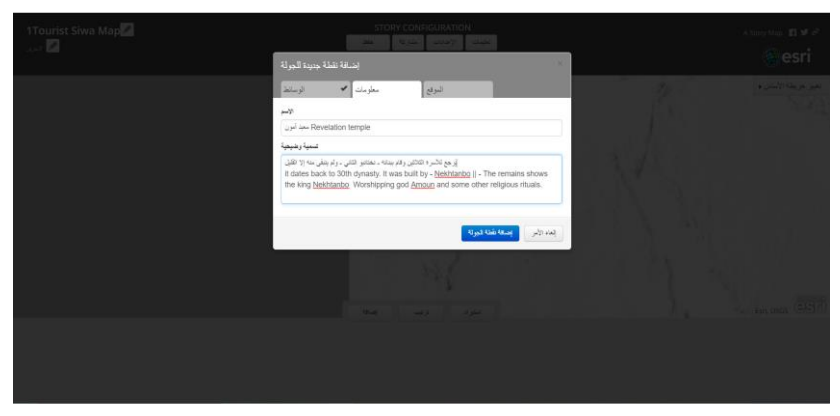

شكل )9( إضافة رابط اسم المعلم ونبذة عنه

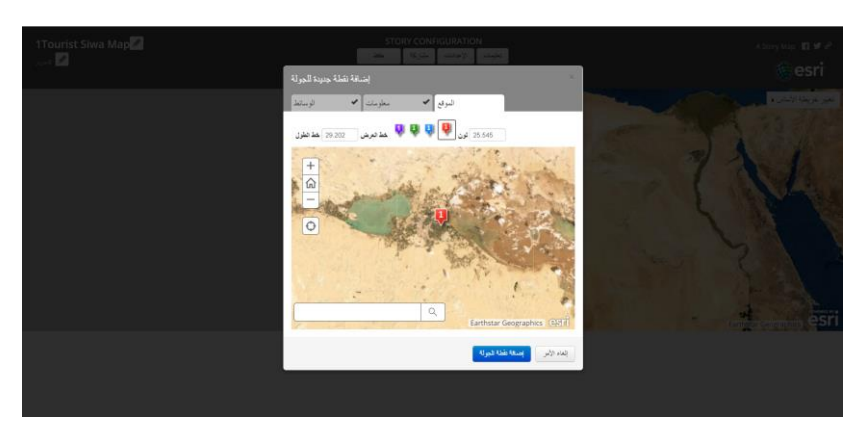

شكل (١٠) تحديد موضوع النقطة عن طريق إضافة الاحداثيات

بعد إضافة جميع نقاط المعالم السياحية على الخريطة يتم عمل نشر للتطبيق حتى يتم تداول التطبيق بين المستخدمين، ومن أهم مميزات Online ArcGIS أن التطبيق يعمل على

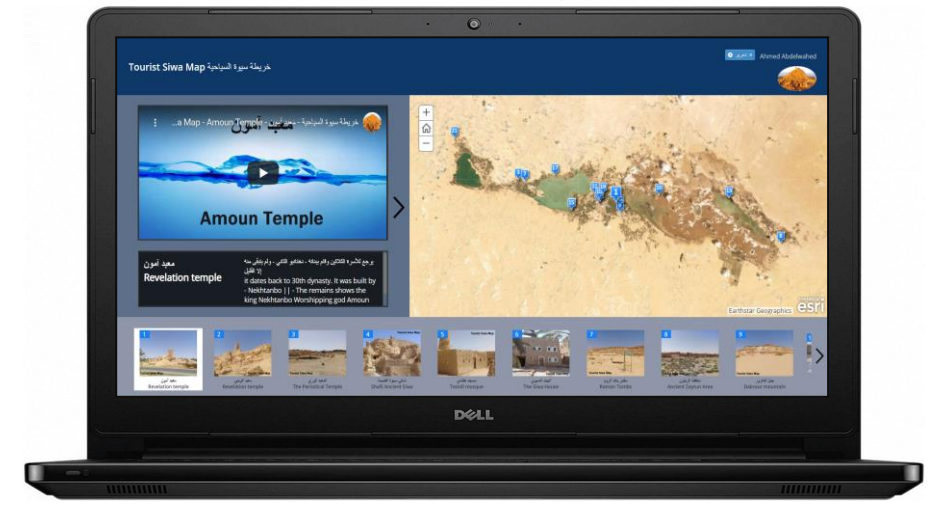

شكل (١١) التطبيق بعد الانتهاء منه ونشره وفتحه على أجهزة الحاسب الآلي

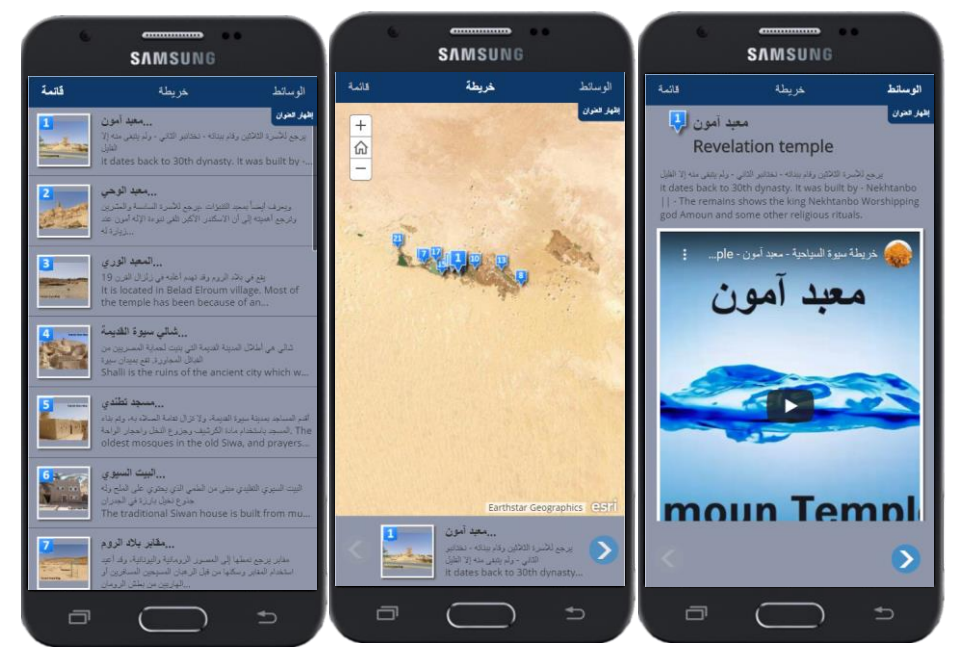

شكل (١٢) فتح التطبيق على هاتف نقال ويمكن التبديل بين صفحاته من الشريط بالأعلى

**الباحث / أحمد محمود محمد عبدالواحد النتائج:**

خلص البحث بعدد من النتائج:

• يمكن فتح الخريطة من خالل الرابط: النقال الهاتف باستخدام أو <https://arcg.is/1b9Lzn> عن طريق استخدام رمز االستجابة السريع:

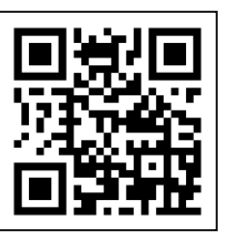

- تساعد الخرائط التفاعلية في تبسيط العرض الكارتوجرافي للبيانات المكانية.
- للخرائط التفاعلية على الويب دور فعال في سرعة النشر المعرفي للخرائط نتيجة استخدام شبكة الويب في نشر الخرائط.
- يمكن للمستخدم الوصول للمعلومات الجغرافية في أي مكان وأي وقت من خالل استخدام الخرائط التفاعلية على الويب.
- يوجد العديد من المشكالت الفنية عند استخدام األطالس تفاعلية على الويب ومعظمها يتعلق بسرعة االتصال بشبكة المعلومات.

**التوصيات:** 

- إضافة تطبيقات الخرائط ا لتفاعلية إلى المقررات الدراسية بأقسام الجغرافيا، باإلضافة إلى مقررات برمجة نظم المعلومات الجغرافية.
- االستفادة من الدول الناجحة في إنشاء وتصميم األطلس التفاعلي القومي لجمهورية مصر العربية.
- االعتماد على الخرائط واألطالس التفاعلية في نشر المعر فة الجغرافية في كل المجاالت التعليم والصحة والسياحة والصناعة وغيرها.
- ضرورة اهتمام البحث الجغرافي بالموضوعات الحديثة المتعلقة بنظم المعلومات )Big Data – Internet of Thing (IOT) – Smart City( مثل الجغرافية

- .1 أحمد عبد القوي أحمد )2019( نحو برنامج مقترح لخريطة المناطق الصناعية الذكية في مصر، مجلة بحوث كلية اآلداب، جامعة المنوفية، العدد 117 الجزء الرابع، ص ص2041 –  $.7.9A$
- .2 أشرف إبراهيم حمودة )2015(: الخرائط التفاعلية ودورها في استكشاف وتحليل البيانات واألنماط المكانية "دراسة حالة سكان مدينة مكة المكرمة"، المجلة الجغرافية العربية، الجمعية الجغرافية المصرية، العدد ،66 ص ص 399 – .428
- .3 محمد عوض العمري، محسن أحمد منصوري )2001(: الخرائط التفاعلية وإمكانية توظيفها لخدمة السياحة في المملكة العربية السعودية، ندوة الأعلام والسياحة الداخلية الواقع والآفاق المستقبلية، ص ص 211 – .232

.4 دليل محافظة مطروح السياحي، اإلدارة العامة للسياحة والمصايف، .2019

- 5. Alesheikh, A, A., Helali, H, (2002) Web GIS: Technologies and Its Applications, Symposium on Geospatial Theory, Processing and Applications.
- 6. Anselin, L., Kim, Y, W and Syabri, I, (2004) Web-based analytical tools for the exploration of spatial data, Journal of Geographical Systems, 6(2), pages 197-218 .
- 7. Kim, I, H., Pow, C, P., Wang, Y and Feng, C, C, (2019) Competing space and place identity with landscape change analysis using Web GIS through Singapore historical maps (1828–2015), Singapore Journal of Tropical Geography, Volume40, Issue2, Pages 181-198 .
- 8. Roth R, E. (2012), Cartographic Interaction Primitives: Framework and Synthesis, The Cartographic Journal 49, 4, 376-395.
- 9. Veenendaal, B., (2015) developing a map use model for web mapping and gis, 4th ISPRS International Workshop on Web Mapping and Geoprocessing Services Sardinia, Italy, Volume: XL-4/W7, pages 31- 34.

## **Create an interactive tourism map for Siwa Oasis using ArcGIS Online**

By / Ahmed Mahmoud Abdelwahed (3)

### **Abstract:**

This study aims to identify the concept of the interactive map, and its relationship to geographic information systems, in addition to identifying the most important features of the interactive map, including the low cost of construction, ease of access for users, and the speed of modification and addition of data, and on the other hand the disadvantages, including the inability to use the map in the event of any malfunction In the server, or a problem in communicating via the Internet, this is followed by the stages of creating a interactive map using ArcGIS Online, and finally, a presentation of the most important tourist areas in Siwa, Matrouh Governorate.

### **Keywords:**

Interactive map - Siwa – ArcGIS Online

<sup>3</sup> - Assistant Lecturer, Department of Geography, Faculty of Arts - Menoufia University, Specialization: Geographic Information Systems and Production of Atlases and Maps - Phone Number: 01225314513 - Email: ahmedabdelwahed73@art.menofia.edu.eg